# **EPA Technician Certification Examination Rules**

The United States **Environmental Protection Agency (EPA)** has established a mandatory program that requires all technicians to be certified before performing maintenance, service, repair, or disposal of an appliance that contains refrigerant chemicals.

The agency has developed four types of certifications:

- TYPE I for servicing small appliances
- TYPE II for servicing high and very-high pressure appliances
- TYPE III for servicing low pressure appliances
- UNIVERSAL for servicing all appliances

To obtain certification, you must pass a closed-book proctored test which contains 25 questions about EPA regulations, and 25 questions on recycling procedures in the areas in which you work. You may choose to test in only one area, or you may choose to test in more than one area, or you may choose to take the Universal test which consists of 100 questions: 25 general and 75 sector-specific (25 from each sector of Type I, Type II and Type III). The minimum passing score is 70%.

#### **Internet Testing is Available**

You may attempt the CORE and TYPE I examinations anytime. However, the CORE exam taken as open book cannot be applied towards a TYPE II, TYPE III, or UNIVERSAL CERTIFICATION. It must be taken as a proctored exam in order to attain those certifications. Therefore, please be prepared to do the Core, Type II, and Type III examinations together if your objective is to earn a Universal Certification. Taking them separately increases the fee \$35 because we have to process your credentials more than once. If paying the extra \$35 is not a problem, you can take the exams at different times/dates.

### **Software Requirements**

AC/C TECH uses **GoToMeeting.com** software to proctor exams, which may require downloading. A webcam or smart phone can be used to achieve this requirement. Note: Those devices must be positioned so that the proctor can see you and the computer monitor at the same time. In addition, you cannot leave the webcam area until all exams are completed. Therefore, please use the restroom and take care of all other business prior to testing. As additional information, the next page covers how to [1] check the compatibility of your computer system, [2] join a test session, and [3] connect to a scheduled live session.

#### **Allowable Reference Materials**

You may use a Pressure/Temperature chart during testing, which cannot be shared by others. No other reference material is allowed. Additionally, searching for answers over the internet is prohibited.

## **Note Taking**

No part of the exam may be copied or reproduced in any manner, including taking photos of questions.

#### No Talking

Talking is prohibited during testing. No technical questions of any sort will be answered by proctors. If you do not understand a question on the examination, do your best to answer it. If you feel a question has an error, notify the proctor and he/she will inform EPA.

#### **Personal Identification**

Proctors are required to verify the identity of individuals taking exams. Acceptable forms of identification are drivers' license, governmental identification card, passport, or military identification.

#### **Check the Compatibility of Your Computer System**

https://support.goto.com/meeting/system-check

#### Join a Test Session

https://support.goto.com/meeting/help/join-a-test-session-g2m050001

You can test your system compatibility, internet connection and audio settings ahead of time to ensure your session goes smoothly, or test your connection while in the session if you're experiencing technical difficulties.

You can also visit our <u>Get Ready for Your First Meeting</u> page to make sure you are prepared ahead of time! By joining a test session from your computer or mobile device, you can help make sure that your real session will connect correctly.

- 1. Click the **Join Now** button.
- 2. You will automatically be launched into session.
  - If you see a "Waiting for the organizer" screen, then you've successfully joined the test session! You should be able to join all future GoToMeeting, GoToWebinar and GoToTraining sessions from your computer. You can now close the "Waiting for the organizer" screen to exit the test session.

Join Now

• If you do not reach the "Waiting for the organizer" screen, then there was an issue along the way. Make sure you meet all the System Requirements for Attendees, or see Join Help and FAQs for more troubleshooting tips.

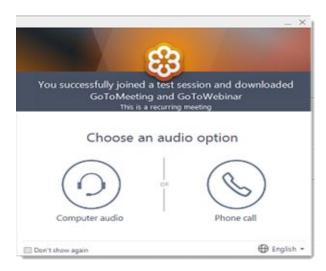

#### **Connect to a Scheduled Live Session**

https://support.goto.com/meeting/help/how-to-join-a-meeting-g2m030001

Violation of any rule will result in disqualification. If you are not certain about anything, ask a proctor before starting the examination.